Scenario: User has created additional fields in Purchase order.

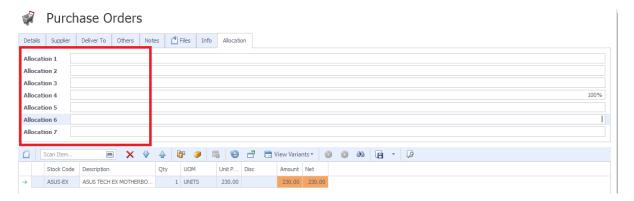

Preview PO, user wants to display result as below since Allocation 4 is updated

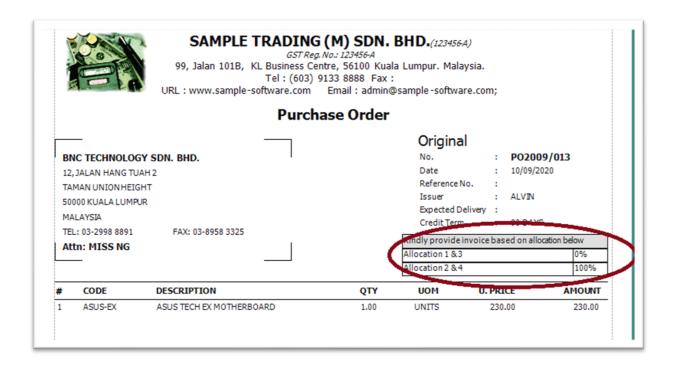

If set formula like this, Expression [Allocation\_2] + [Allocation\_4]

System will not display result

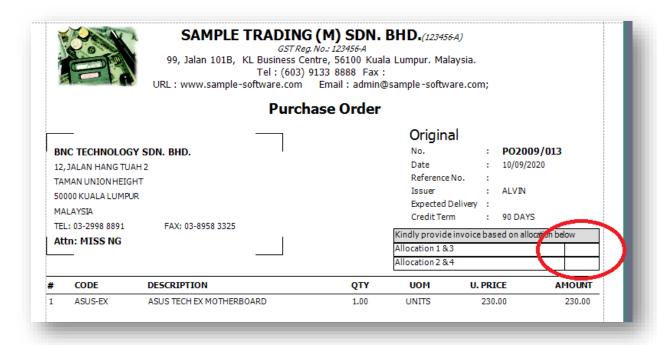

Because user is just updated Allocation 4 but without Allocation 2

So how should we set the expression in this scenario?

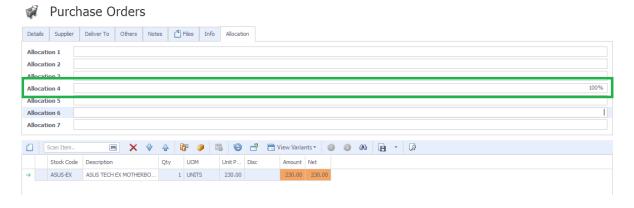

### Step 1: Add Calculated Field

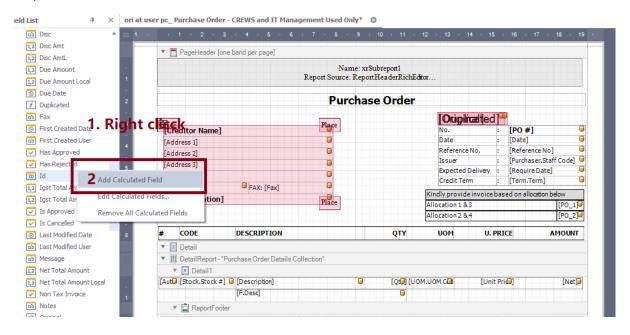

Step 2: Point to the field → Edit Calculated Fields

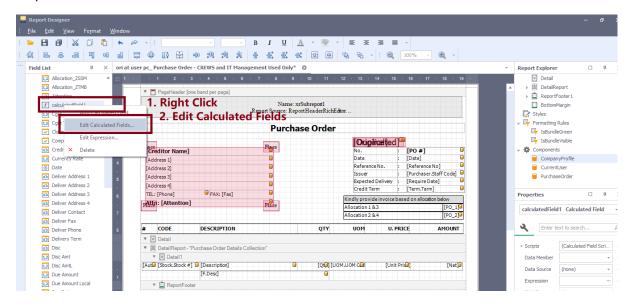

### Step 3: Edit Name

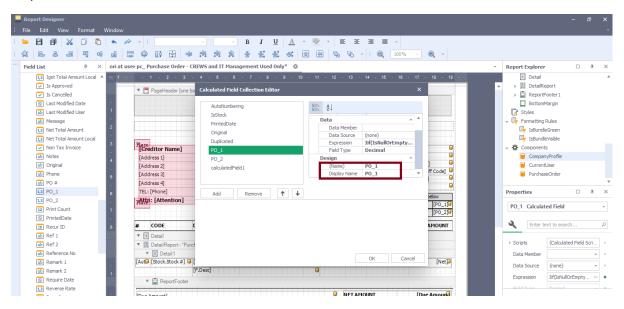

Step 4: Update Expression as below
lif(IsNullOrEmpty([Allocation\_1]),0 ,[Allocation\_1]) +
lif(IsNullOrEmpty([Allocation\_2]),0 ,[Allocation\_2])

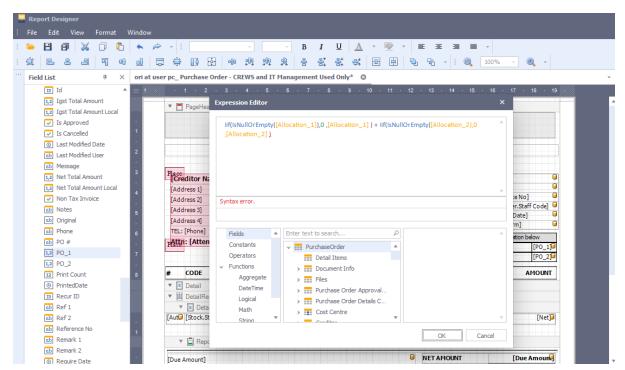